# EPFL CS212 : ImgStore – Système de fichiers orienté images — le format imgStore

E. Bugnion & J.-C. Chappelier EPFL

Rev. 2021.02.26 / 2

# **Table des matières**

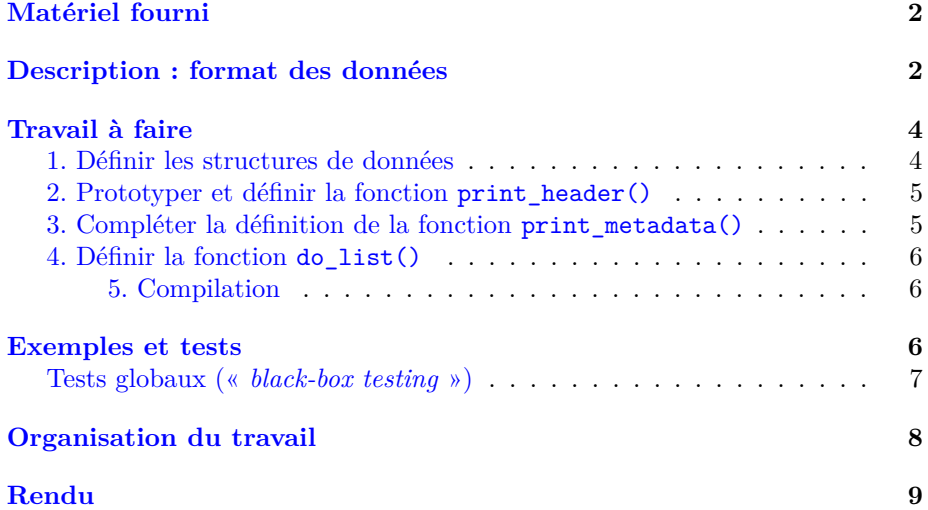

Le but du travail de cette semaine est :

- 1. de prendre pleine connaissance du cadre et des concepts du projet ;
- 2. puis d'implémenter la fonctionnalité la plus simple, qui liste le contenu des métadonnées.

Commencez donc par lire [le fichier de description principal du projet](http://progos.epfl.ch/projet/handouts/04.main.pdf) afin de bien comprendre le cadre général du projet.

Une fois ceci fait, vous pouvez continuer ci-dessous.

# <span id="page-1-0"></span>**Matériel fourni**

Dans votre dépôt GitHub de groupe, vous trouverez des fichiers suivants :

- imgStore.h qui a pour rôle de définir les structures de données nécessaires pour la solution imgStore, et en particulier les structures de donnés en C qui définissent le format du fichier ;
- imgStoreMgr.c le cœur du « *filesystem manager* », l'utilitaire en ligne de commande pour gérer des imgStore ; il lit une commande et appelle les fonctions correspondantes pour manipuler la base de données ;
- tools.c les « fonctions outils » pour les imgStore, telles que par exemple afficher les structures de données utilisées ;
- util.h et util.c qui fournissent des macros et fonctions pratiques en général pour ce cours ; il n'est pas nécessaire de les utiliser (regardez si elles vous intéressent ; b2l\_16() et l2b\_16() sont en tout cas inutiles pour cette année) ;
- error.h le « fichier d'en-tête » pour l'utilisation des codes et des messages d'erreurs ;
- error.c les messages d'erreurs associés ;
- la bibliothèque locale libmongoose comme en semaine 2, pour le futur server Web (semaines 11 et suivantes) ;
- un Makefile qu'il faudra bien sûr compléter, mais qui contient déjà quelques cibles que l'on espère utiles pour vous ;
- et du matériel de test dont deux imgStore pour vos prochains tests : test01.imgst\_static et test02.imgst\_static.

# <span id="page-1-1"></span>**Description : format des données**

Les trois parties décrites dans [le fichier de description principal du projet](http://progos.epfl.ch/projet/handouts/04.main.pdf) (« *header* », métadonnées et images) sont plus précisément constituées des informations suivantes :

- 1. struct imgst\_header : le « *header* » qui contient les informations de configuration de la imgStore, à savoir :
	- imgst\_name : un tableau de MAX\_IMGST\_NAME plus un caractères, contenant le nom de la base d'images ;
	- imgst\_version: un unsigned int sur 32 bits ; version de la base de données ; elle est augmentée après chaque modification de la base ;
	- num files: un unsigned int sur  $32$  bits ; nombre d'images (valides) présentes dans la base ;
	- max files: un unsigned int sur 32 bits ; nombre maximal d'images possibles dans la base ; ce champ est spécifié lors de la création de la base, mais ne doit pas être modifié par la suite ;
	- res resized: un tableau de 2 fois (NB RES-1) unsigned int sur 16 bits ; tableaux des résolutions maximales des images « thumbnail » et « small » (dans l'ordre: « thumbnail X », « thumbnail Y », « small

X », « small Y ») ; tout comme le nombre maximum d'images, ces valeurs sont également spécifiées lors de création de la base d'image et ne doivent pas être modifiées par la suite ; à noter : les images originales ont chacune leur résolution propre, décrite plus bas ;

- unused\_32: un unsigned int sur 32 bits ; non utilisé (mais prévu pour des évolutions futures ou des informations temporaires) ;
- unused 64: un unsigned int sur 64 bits ; non utilisé (mais prévu pour des évolutions futures ou des informations temporaires).
- 2. struct img\_metadata : métadonnées d'une image :
	- img\_id : un tableau de MAX\_IMG\_ID plus un caractères, contenant un identificateur unique (nom) de l'image ;
	- SHA: un tableau de SHA256\_DIGEST\_LENGTH unsigned char ; le « *hash code* » de l'image, comme expliqué ci-dessus ;
	- res\_orig: un tableau de 2 unsigned int sur 32 bits ; la résolution de l'image d'origine ;
	- size: un tableau de NB\_RES unsigned int sur 32 bits ; les tailles mémoire (en octets) des images aux différentes résolutions (« *thumbnail* », « *small* » et « *original* » ; dans cet ordre, donné par les indices RES\_X définis dans imgStore.h) ;
	- offset: un tableau de NB\_RES unsigned int sur 64 bits ; les positions dans le fichier « base de données d'images » des images aux différentes résolutions possibles (dans le même ordre que pour size ; utilisez aussi les indices RES\_X définis dans imgStore.h pour accéder aux éléments de ce tableau) ;
	- is\_valid: un unsigned int sur 16 bits ; indique si l'image est encore utilisée (valeur NON\_EMPTY) ou a été effacée (valeur EMPTY) ;
	- unused 16: un unsigned int sur 16 bits ; non utilisé (mais prévu pour des évolutions futures ou des informations temporaires).
- 3. struct imgst\_file :
	- file: un FILE\* indiquant le fichier contenant tout (sur le disque) ;
	- header: une struct imgst\_header ; les informations générales (« *header* ») de la base d'images ;
	- metadata: pour le moment (ce sera révisé plus tard) : un tableau de MAX\_MAX\_FILES struct img\_metadata ; les « métadata » des images dans la base.

#### **Remarques** :

- 1. la taille du tableau des métadonnées ne change jamais ; elle est spécifiée dans le header. Pour le moment, elle est fixée à MAX\_MAX\_FILES ; plus tard (semaine 6), elle sera allouée dynamiquement à max\_files ;
- 2. pour effacer une image, il suffira de changer is\_valid ; il peut donc y avoir d'une part des « trous » dans le tableau des métadonnées, et d'autre part des parties inutilisées dans le fichier (puisque les images elles-mêmes ne sont pas effacées) ; l'idée de fond derrière tout ça est d'être prêt à

perdre un peu de place pour gagner du temps. A un niveau plus complexe, on peut imaginer un « *garbage collector* » (ou un « *defrag* ») qui en parallèle, quand « on a le temps », supprime effectivement les images qui ne sont plus utilisées, réorganise les métadonnées pour diminuer les trous, etc.

Nous n'entrerons pas dans ce genre de considérations dans ce projet.

- 3. sur les architectures 32 bits, si vous voulez tester avec les fichiers que nous fournissons, il faut ajouter deux champs à la structure struct img\_metadata (vous pouvez les laisser dans votre code lors de la soumission ; cela ne pose pas de souci) :
	- un champ padding0, unsigned int sur  $32$  bits, juste après le champ size ;
	- un champ padding1, unsigned int sur 32 bits, juste après le chamap unused\_16.

(Pour vérifier, quelque soit l'architecture sizeof(struct img\_metadata) doit donner 216).

# <span id="page-3-0"></span>**Travail à faire**

Le code fourni ne compile pas en l'état. L'objectif de la semaine consiste en les étapes suivantes, décrites en plus de détails plus bas :

- 1. définir (= compléter) les structures de données nécessaires aux imgStore ;
- 2. prototyper et définir une fonction print\_header() permettant d'afficher le header d'une imgStore ;
- 3. compléter la définition de la fonction print\_metadata() permettant d'afficher les métadonnées d'une imgStore ;
- 4. définir la fonction do\_list() permettant d'afficher les informations d'une imgStore ;
- 5. compléter le Makefile pour compiler le tout (création d'un exécutable nommé imgStoreMgr).

A ce moment là, le code devrait compiler sans erreurs. Il vous restera alors à **tester** le résultat.

#### <span id="page-3-1"></span>**1. Définir les structures de données**

Le format exact, à respecter scrupuleusement, du « *header* » et des « *metadata* » de imgStore est donné par la description ci-dessus. Les types

- struct imgst\_header
- struct img\_metadata
- struct imgst\_file

sont à définir en remplacement de « TODO WEEK 04: DEFINE YOUR STRUCTS HERE. » dans le fichier imgStore.h.

Veuillez suivre les noms exacts fournis dans ce document. Et bien évidemment, veuillez vous assurer de respecter le format demandé.

### <span id="page-4-0"></span>2. Prototyper et définir la fonction print header()

Replacer « TODO WEEK 04: ADD THE PROTOTYPE OF print header HERE » dans le fichier imgStore.h afin d'y définir le prototype de la fonction print header() qui a les caractéristiques suivantes:

- 1. elle ne retourne rien;
- 2. elle prend comme seul argument une structure décrivant le header (et ne la modifiera pas).

Remplacer ensuite « TODO: WRITE YOUR print\_header CODE HERE » dans tools.c avec votre implémentation de la fonction qui imprime le contenu du header.

Ces informations sont à afficher en respectant strictement le format suivant :

```
***********IMGSTORE HEADER START**********
TYPE:
            EPFL ImgStore binary
VERSION: 0
IMAGE COUNT: 0
                 MAX IMAGES: 10
THUMBNAIL: 64 x 64
                 SMALL: 256 x 256
************IMGSTORE HEADER END************
```
#### Notes:

- 1. On utilisera le format "%31s" pour afficher imgst\_name.
- 2. C99 définit (dans inttypes.h) des identifiants spécifiques PRI...pour les types uint16\_t et similaires, à utiliser comme par exemple :

printf("La valeur est %" PRIu16 " unités.\n", un\_uint16\_t);

Notez bien la fermeture puis la réouverture des guillemets autour de PRIu16.

3. Les informations des deux dernières lignes sont séparées par respectivement deux puis une tabulation(s)  $(\t t)$ .

### <span id="page-4-1"></span>3. Compléter la définition de la fonction print\_metadata()

Implémenter la fonction print\_metadata() dans tools.c. Comme son nom le suggère, cette fonction imprime le contenu des métadonnées d'une image. Ces informations sont à afficher en respectant strictement le format suivant (où les informations OFFSET et SIZE sont séparées par deux tabulations  $(\setminus t)$ :

```
IMAGE ID: pic2
SHA: 1183f8ef10dcb4d87a1857bd16f9b5f8728a8d1ea6c9c7eb37ddfa1da01bff52
VALID: 1
UNUSED: 0
OFFSET ORIG. : 75100 SIZE ORIG. : 369911
OFFSET THUMB.: 0 SIZE THUMB.: 0
OFFSET SMALL : 0 SIZE SMALL : 0
ORIGINAL: 1200 x 800
*****************************************
```
#### <span id="page-5-0"></span>**4. Définir la fonction do\_list()**

Pour commencer, définir le prototype de la fonction do\_list() à l'endroit indiqué dans le fichier imgStore.h.

**Note :** comment trouver le prototype lorsqu'on ne vous l'explicite pas ? Cherchez des appels à cette fonction. . .

Le but est ici de vous apprendre à entrer, à vous approprier, du code qui vous est donné.

Créer ensuite un *nouveau* fichier imgst\_list.c pour y implémenter la fonction do\_list(). L'objectif de do\_list est tout d'abord d'imprimer le contenu du « *header* », et ensuite d'imprimer (exemples ci-dessous)

— soit << empty imgStore >>

si la base ne contient aucune image ;

— soit les métadonnées de toutes les images valides.

Pour ce faire, vous utiliserez les fonctions définies dans les étapes 2 et 3 précédentes.

**Attention :** il est possible d'avoir des « trous » dans le tableau des images : une/des image(s) invalide(s) peu(ven)t se trouver entre des images valides.

#### <span id="page-5-1"></span>**5. Compilation**

Ecrivez un Makefile pour compiler et construire un exécutable nommé imgStoreMgr. Si vous utilisez les *warnings* du compilateur, vous pouvez ignorer les 5 « *unused variable* » (ou commenter la partie correspondante) ; ces variables seront utilisées plus tard dans le projet.

### <span id="page-5-2"></span>**Exemples et tests**

Pour faciliter la compréhension des différentes fonctions décrites ci-dessus, quelques exemples d'utilisation sont donnés ici. Ces exemples sont repris dans les tests fournis (voir plus bas).

### <span id="page-6-0"></span>Tests globaux (« black-box testing »)

Vous pouvez tester votre code avec les fichiers « .imgst static » fournis : la commande

./imgStoreMgr list tests/data/test01.imgst\_static

(modifier si nécessaire le chemin vers le dernier argument, nom de fichier) devrait afficher (fichier exact test01-w04.txt ici) :

\*\*\*\*\*\*\*\*\*\*\*IMGSTORE HEADER START\*\*\*\*\*\*\*\*\*\* TYPE: EPFL ImgStore binary VERSION: 0 IMAGE COUNT: 0 MAX IMAGES: 10 THUMBNAIL: 64 x 64 SMALL: 256 x 256 \*\*\*\*\*\*\*\*\*\*\*\*IMGSTORE HEADER END\*\*\*\*\*\*\*\*\*\*\*\* << empty imgStore >> et la commande ./imgStoreMgr list tests/data/test02.imgst\_static devrait afficher (fichier exact test02-w04.txt ici) : \*\*\*\*\*\*\*\*\*\*\*IMGSTORE HEADER START\*\*\*\*\*\*\*\*\*\*\* TYPE: EPFL ImgStore binary VERSION: 2 IMAGE COUNT: 2 MAX IMAGES: 10 THUMBNAIL: 64 x 64 SMALL: 256 x 256 \*\*\*\*\*\*\*\*\*\*\*\*IMGSTORE HEADER END\*\*\*\*\*\*\*\*\*\*\*\* IMAGE ID: pic1 SHA: 66ac648b32a8268ed0b350b184cfa04c00c6236af3a2aa4411c01518f6061af8 VALID: 1 UNUSED: 0 OFFSET ORIG. : 2224 SIZE ORIG. : 72876 OFFSET THUMB.: 0 SIZE THUMB.: 0 OFFSET SMALL : 0 SIZE SMALL : 0 ORIGINAL: 1200 x 800 IMAGE ID: pic2 SHA: 1183f8ef10dcb4d87a1857bd16f9b5f8728a8d1ea6c9c7eb37ddfa1da01bff52 VALID: 1 UNUSED: 0 SIZE ORIG. : 369911<br>SIZE THUMB.: 0 OFFSET ORIG. : 75100 OFFSET THUMB.: 0

OFFSET SMALL : 0 SIZE SMALL : 0 ORIGINAL: 1200 x 800 \*\*\*\*\*\*\*\*\*\*\*\*\*\*\*\*\*\*\*\*\*\*\*\*\*\*\*\*\*\*\*\*\*\*\*\*\*\*\*\*\*

**NOTE :** vous pouvez contrôler vos résultats en faisant par exemple :

./imgStoreMgr list tests/data/test02.imgst\_static > mon\_res\_02.txt diff -w test02-w04.txt mon res 02.txt

avec le fichier fourni ci-dessus que vous aurez p.ex. sauvegardé dans test02-w04.txt (mais ne l'ajoutez (add) pas à git SVP).

Pour plus de détails : man diff.

**[fin de note.]**

Nous vous fournissons aussi dans le répertoire tests un Shell script qui fait automatiquement les tests ci-dessus, ainsi qu'un fichier C qui teste l'implémentation des principales structures. Ces deux tests sont ceux que nous tournons dans make feedback. Pour les faire tourner en local (largement recommandé **avant** de faire des make feedback !), faites :

make check

Et donc, comme d'habitude, nous fournissons également, *à bien plaire*, un make feedback (make feedback-VM-CO si vous travaillez sur les VM de l'Ecole) qui donne un retour *partiel* sur votre travail. Ceci est normalement à utiliser pour une vérification *minimale* **finale** de votre travail, avant de rendre. Préférez auparavant faire des tests **locaux** directement sur votre machine (et y compris plus de tests que vous aurez vous-même ajouté si nécessaire).

L'image Docker utilisé par make feedback sera chaque semaine marquée de l'étiquette latest, mais si vous souhaitez faire tourner le feedback d'une semaine spécifique, changez (dans le Makefile à la ligne qui définit IMAGE) cette étiquette latest par weekNN où NN est le numéro de semaine désiré, p.ex. :

IMAGE=chappeli/pps21-feedback:week04

### <span id="page-7-0"></span>**Organisation du travail**

Libre à vous de vous organiser au mieux dans votre travail suivant vos objectifs et vos contraintes ; mais pensez à vous répartir correctement la tâche entre les deux membres du groupe. A ce sujet (charge de travail), si vous ne l'avez pas encore lue entièrement, nous vous conseillons la lecture de la fin de la page expliquant le barème du cours [\(ici en HTML](https://progos.epfl.ch/projet/bareme.html) et [ici en PDF\)](https://progos.epfl.ch/projet/bareme.pdf).

# <span id="page-8-0"></span>**Rendu**

Vous n'avez pas à rendre de suite le travail de cette première semaine de projet, celui-ci ne sera à rendre qu'à la fin de la semaine 8 (délai : le dimanche 25 avril 23:59) en même tant que le travail des semaines 5 à 7.

Ceci dit, nous vous conseillons de marquer par un commit lorsque vous pensez avoir terminé le travail correspondant à cette semaine (vous pouvez en faire d'autres avant, bien sûr !) :

1. ajoutez le nouveau fichier imgst\_list.c au répertoire done/ (de votre dépôt GitHub **de groupe** ; c.-à-d. correspondant au projet), ainsi qu'éventuellement vos propres tests :

git add imgst\_list.c

2. ajoutez aussi les fichiers modifiés (mais **PAS** les .o, ni les exécutables, svp !) : tools.c, imgStore.h et Makefile :

git add -u

3. vérifiez bien que tout est ok :

git status

voire :

git status -uno

pour cacher les fichiers non voulus, mais attention à ne justement pas cacher un fichier voulu !. . . ;

4. puis faites le commit :

git commit -m "version finale week04"

Nous vous conseillons en effet fortement de travailler régulièrement et faire systématiquement ces commits réguliers, au moins hebdomadaires, lorsque votre travail est opérationnel. Cela vous aidera à sauvegarder votre travail et à mesurer votre progression.

Et n'oubliez pas de faire le rendu (individuel, depuis votre dépôt *personnel*) de la semaine passée avant ce dimanche soir.